A Northern Illinois University Academic Computing Services Workshop

# UNIX Basics for the Mere-Mortal User

Michael G. Prais Swen Parson 120 753-1057

This workshop is a series of examples that provide experience with basic UNIX operations. It expects that you have an account and physical access to a station on a UNIX system. The following topics are covered.

> System Access Process Management File Management Text Management Text Processing Print Management Program Development **Termination**

UNIX is a common operating environment for workstations, minicomputers, and supercomputers. UNIX systems are multiuser systems that act as hosts for several users to simultaneously enter commands and receive responses. UNIX is available in several variants (BSD, SysV, and others), but most of the commands are universal. Any differences in the commands described in this workshop are illustrated by giving the syntax of both commands. Most differences appear in command options, program development, and in system administration.

UNIX systems on campus are generally on the NIU packet-switched network "NIUnet". They can be reached by other workstations on this network or by other workstations directly connected to or dialing-in to the Micom RS232C circuit switch.

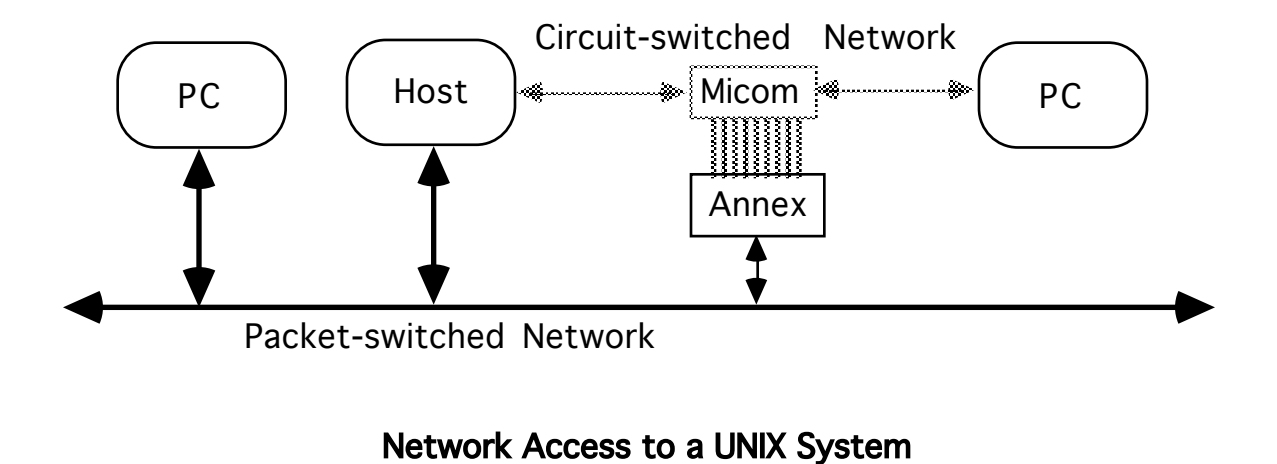

A UNIX System on the NIU packet-switched network can be accessed as a remote system from any personal computer that is also on the network and that uses the TCP/IP suite of communications software. ACS has a Sun SPARCstation that is on the network. The PCs in SP10A use a variant of the TCP/IP telnet command

which provides remote access as a DEC vt220 terminal on the network.

tnvt220 nirvana Accesses the ACS Sun SPARCStation.

The hostname nirvana is translated through a table on the PCs to the network of the ACS host system.

#### Micom Access to a UNIX System

The UNIX systems on the packet-switched network can also be reached by first going through the Micom circuit switch to get to the Annex terminal switch (umax) which is on the packet-switched network. The Annex allows terminals and PCs acting as terminals on the circuit-switched network access to the packet-switched network.

The following steps describe how to reach the ACS Sun SPARCstation through the Micom from the Stevens Lab.

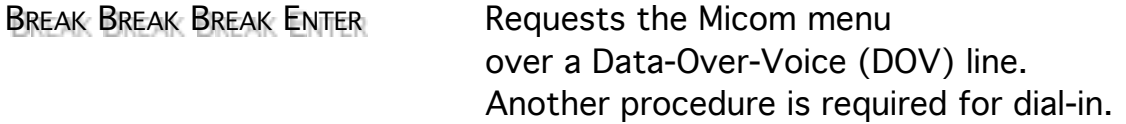

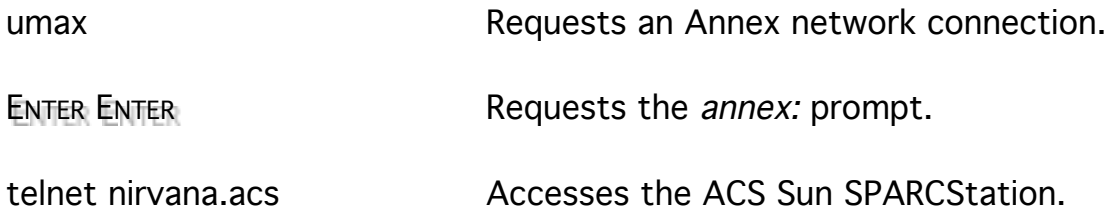

Because ACS is on a different subnet than the Annex, you must use the hostname and subnet of the ACS host system.

Most UNIX systems present a *login:* prompt to check account access. Enter your account username and press Enter to identify yourself. A password: prompt is displayed. Enter the account password and press Enter to verify your identity. The password is not displayed as a security measure, but if you know that you typed it wrong, you can use BACKSPACE to erase erroneous characters, and then retype the correct characters. Successfully accessing a system through the login: and password: prompts is often called logging in.

If the login/password combination does not match with the system values, UNIX will respond with login incorrect, and redisplay the login: prompt. Some systems may redisplay the *login:* prompt a limited number of times.

When the login/password combination is recognized by the system, it displays several messages and finally a command line prompt. If the system prompts for a terminal type, enter  $vt220$  and press Enter.

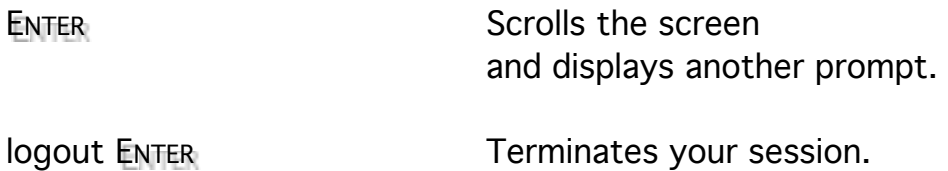

Follow the previous instructions and re-access the system.

#### Process Management

A UNIX system is a multitasking system whose tasks are called processes. The processes are generally started by commands typed or selected at a terminal interface. Typing a command after the % prompt is characteristic of the C shell command interpreter. Alternatives to the C shell include the Borne and Korn (k) shells which interpret typed commands and the SunView, Motif, and Open Windows graphical, point-and-click interfaces which interpret the motion of a pointing device such as a mouse or trackball.

The C shell (the command interpreter) uses any non-zero number of spaces or tabs to separate the parts of a command line. The first word of the command line is the command and the remaining words on the line are its arguments. Pressing ENTER signals the shell to act on the command.

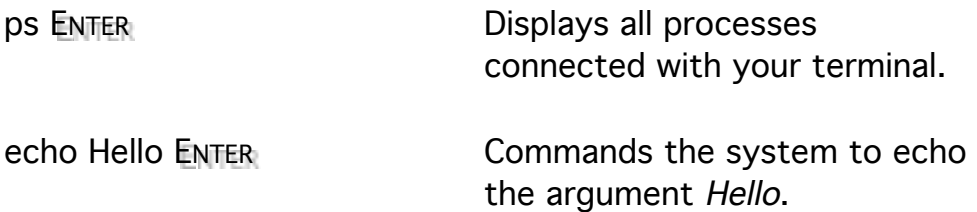

The symbol is used to identify a space that may too easily be missed. The indication to press the ENTER key is omitted hereafter unless it may too easily be missed.

Some commands are interactive and provide prompts. The *man* command provides pages of helpful information.

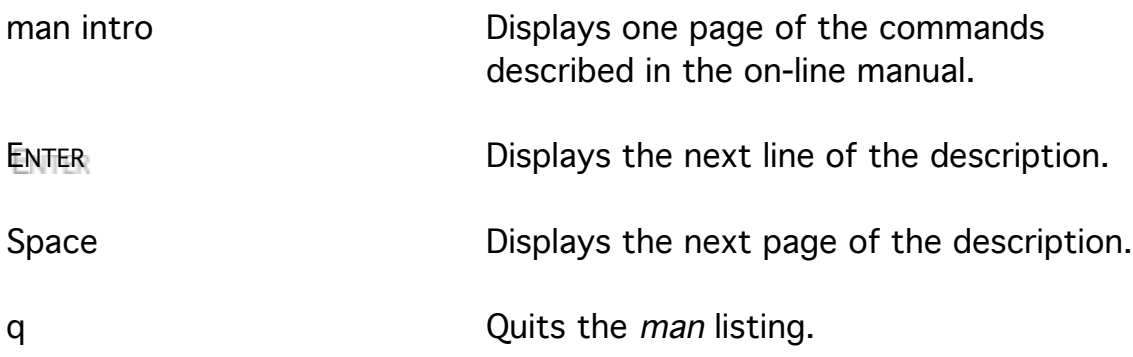

The action of UNIX commands on their arguments are tailored by options. Options precede the arguments and are themselves often preceded by a minus or a plus sign.

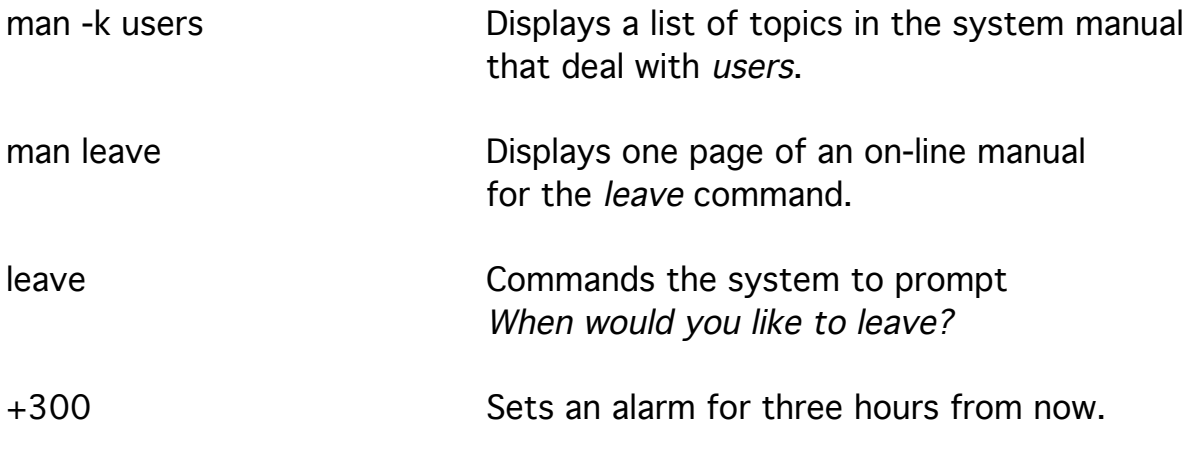

Information about the status of the processes currently active on the system is available through the ps command.

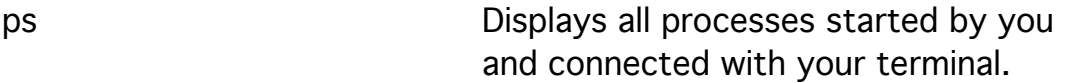

The processes are identified by their *process identifier* in the PID column and their controlling terminal in the TT column.

The csh command in the listing is your C shell command interpreter and the ps command is what you just ran. (The command sees itself.) The *leave* command places itself in the background and disconnects itself from your terminal when it starts so it does not show up on the simple process list.

ps -x Displays all processes started by you and not connected with a terminal.

Note the process identifier of the leave command.

Processes can be controlled by the kill command. Do not kill your first *csh* command unless you want to disconnect yourself.

kill PID Terminates an identified process.

You would normally kill processes that you have put in the background (as is described later), but you can also use it from another terminal to eliminate a runaway process at this terminal and return you to the C shell prompt.

The leave command requires a special option on the kill command.

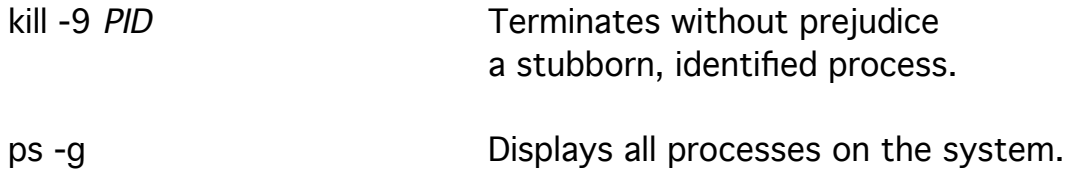

The system supports simultaneous access by multiple terminals and users. The diversity of access requires that each user configure their terminal (tty) for acceptable operation.

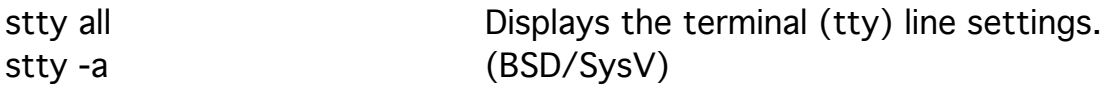

Notice the Control-key combinations that can be used at this terminal.

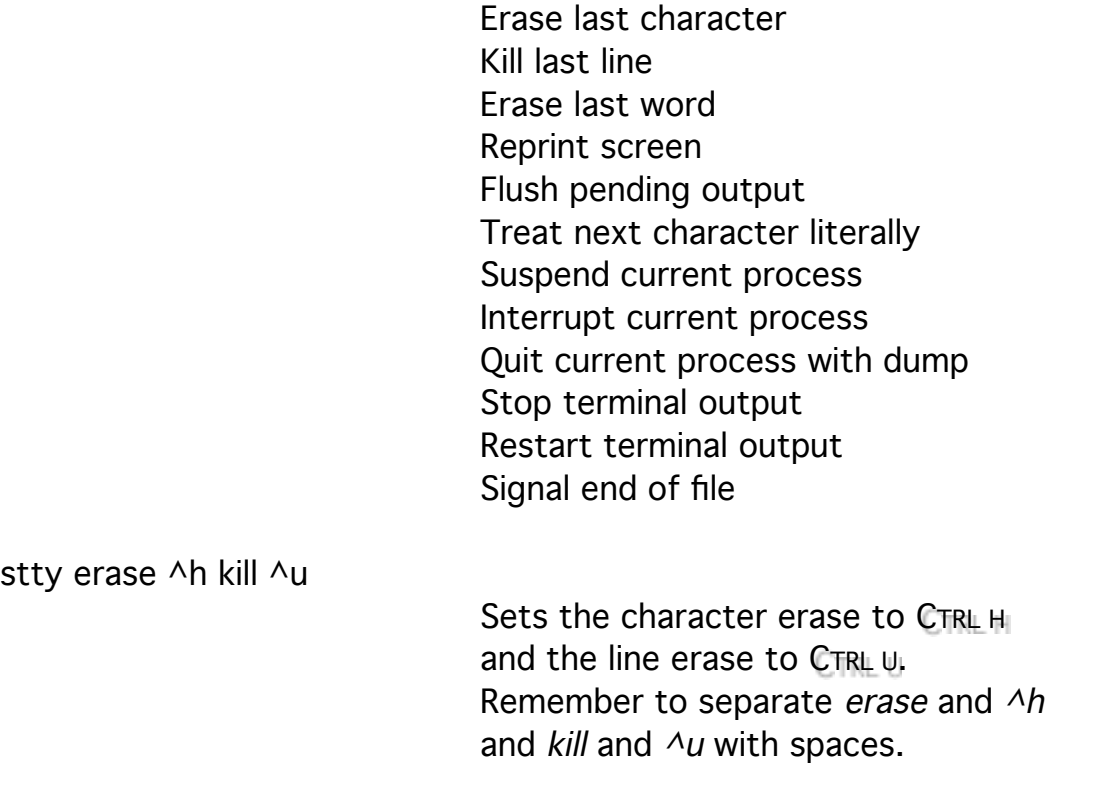

The key combinations CTRL H and CTRL U are accepted in place of the sequences ^h and ^u unless they are already set in which case they act to erase necessary characters.

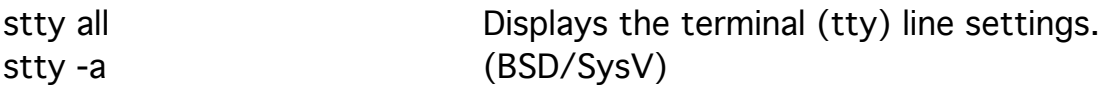

Each user on a UNIX system has a certain operating environment. This environment is characterized by information about the following components.

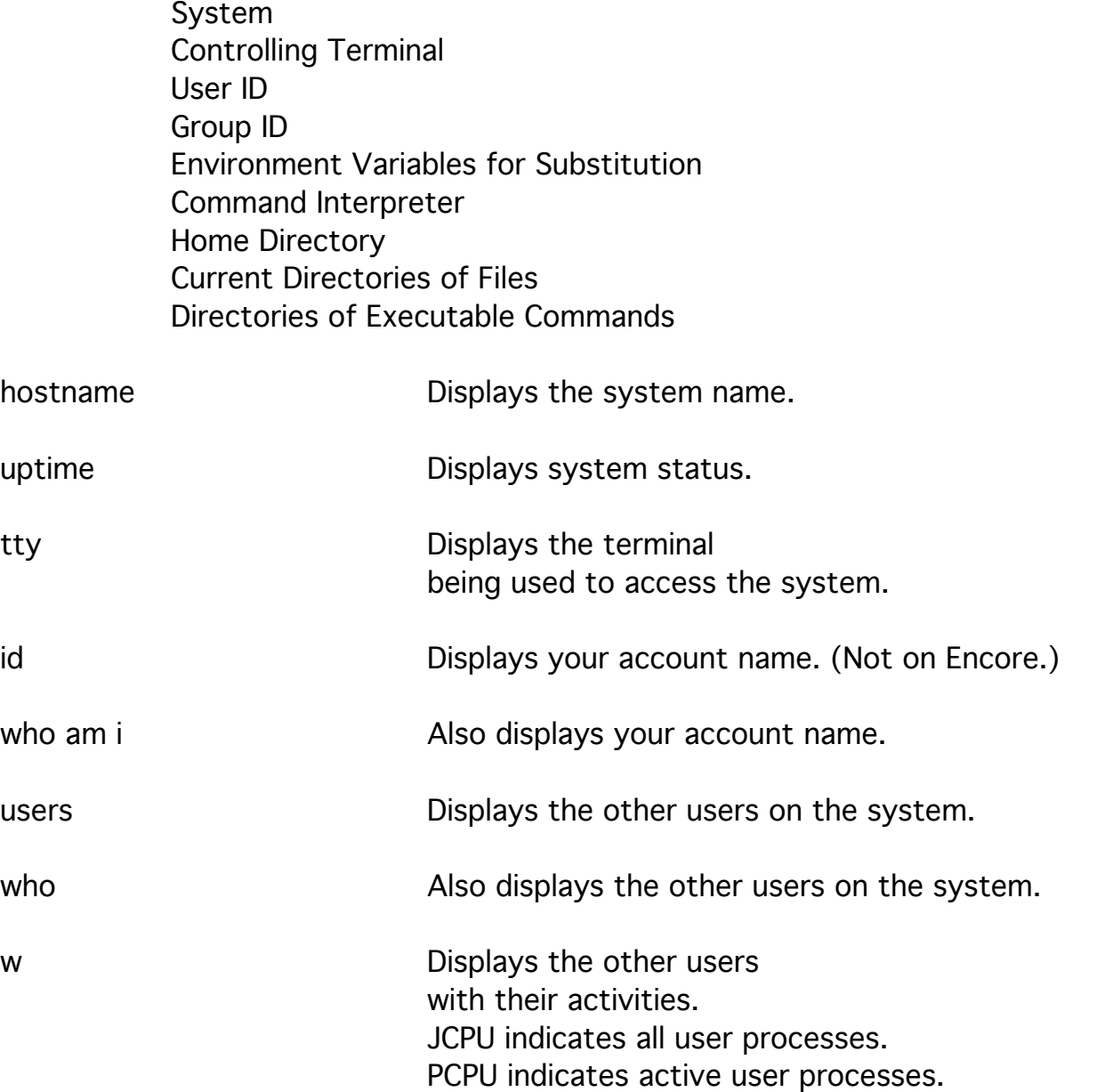

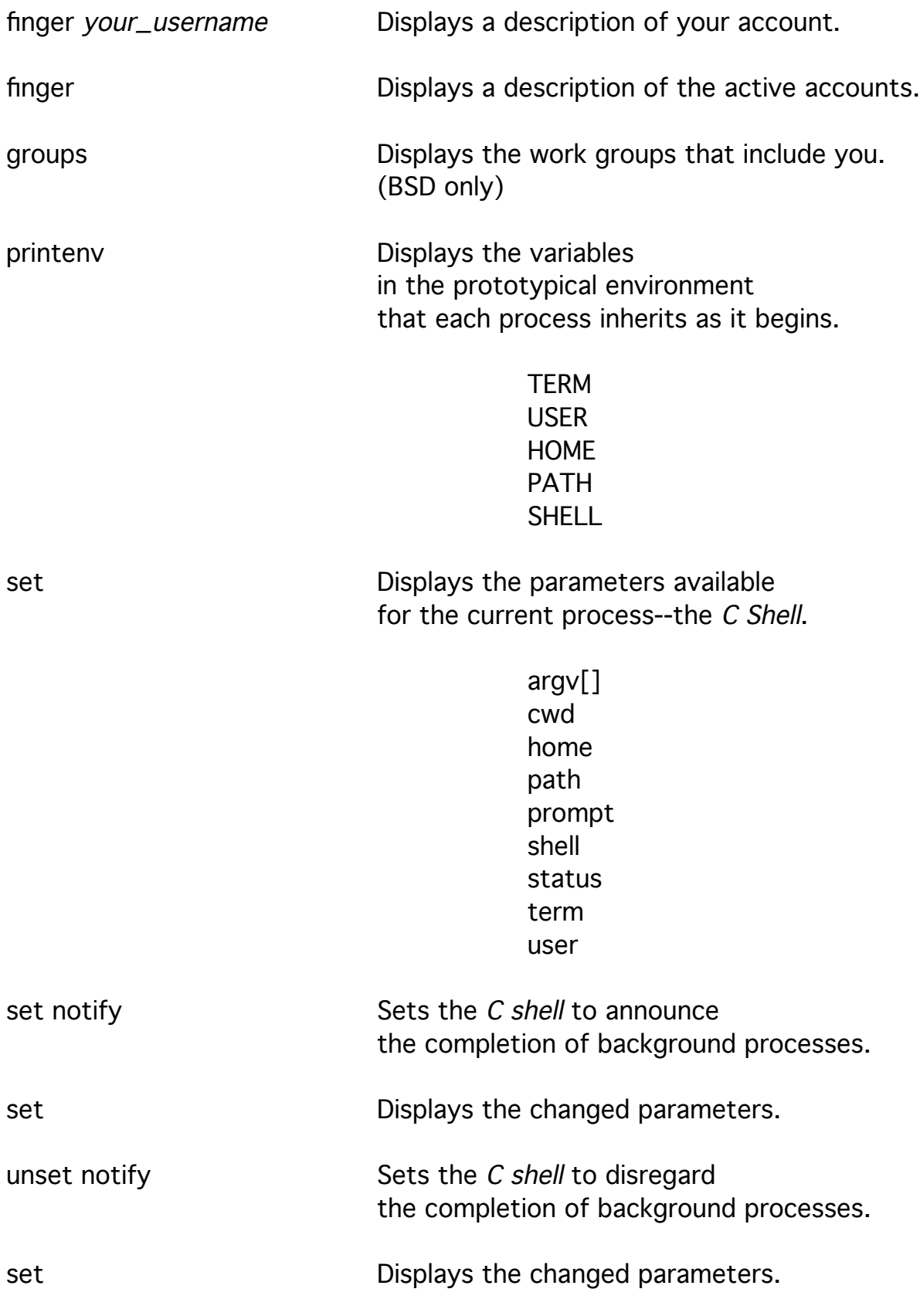

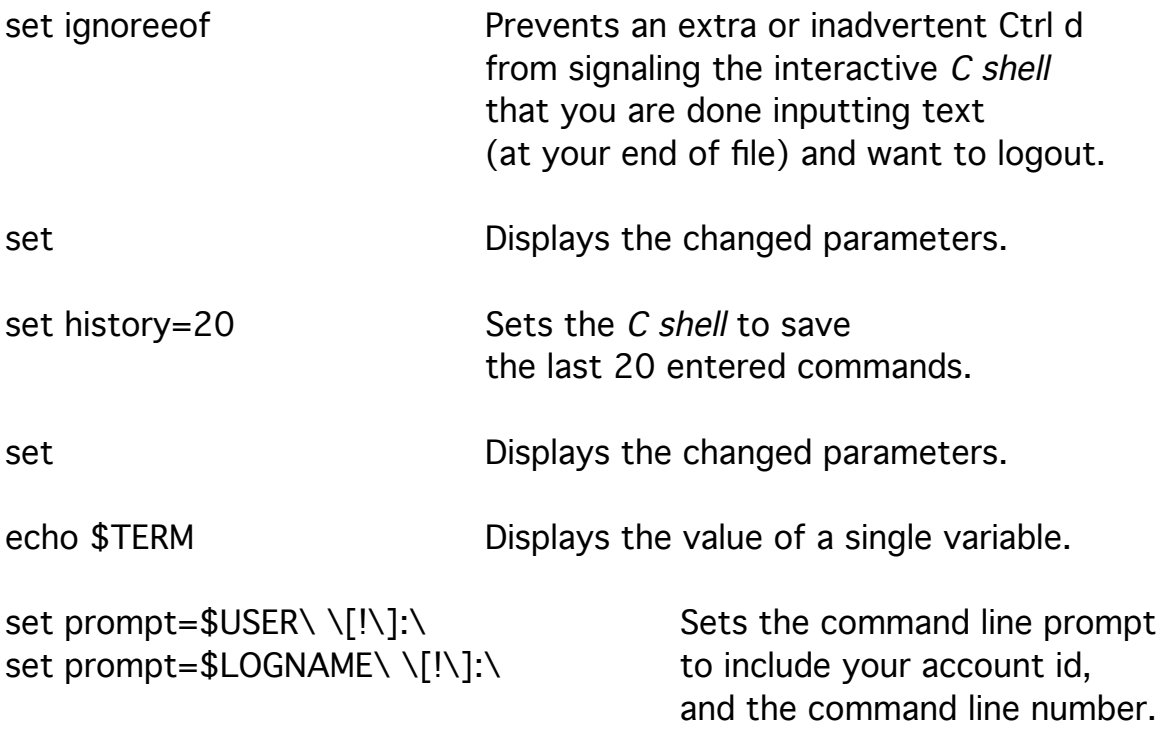

The backslash  $(\setminus)$  is used to escape the next character from interpretation by the shell (the command interpreter).

In this case the spaces would be interpreted as argument separators rather than as simple characters that should appear in the prompt. Double quotes ("...") can be used to protect the spaces in a string of characters, but allow the shell to recognize variables and other features. Single quotes ('...') protect all characters from interpretation by the shell. This type of quote provides complete literal interpretation.

The C shell remembers the commands that you recently entered.

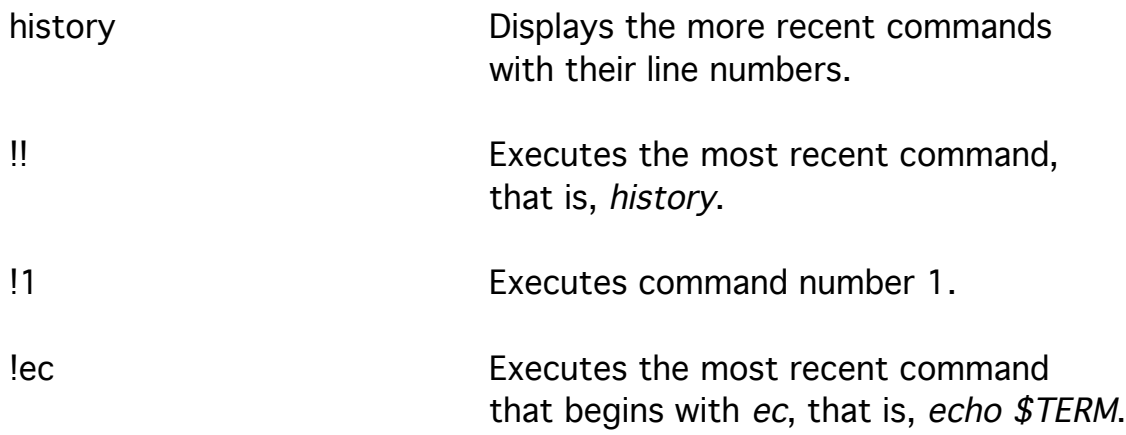

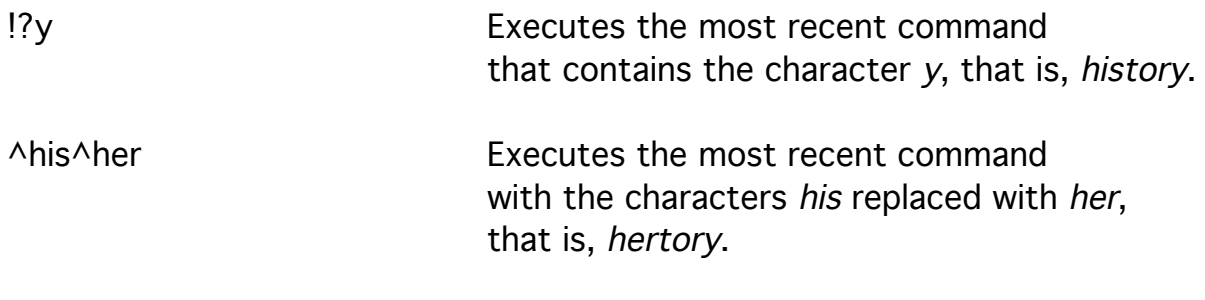

hertory: Command not found.

This response is typical of a nonexistent (perhaps misspelled) command.

The environment must be set to the appropriate terminal type for it to function properly in full screen mode for programs such as the editor.

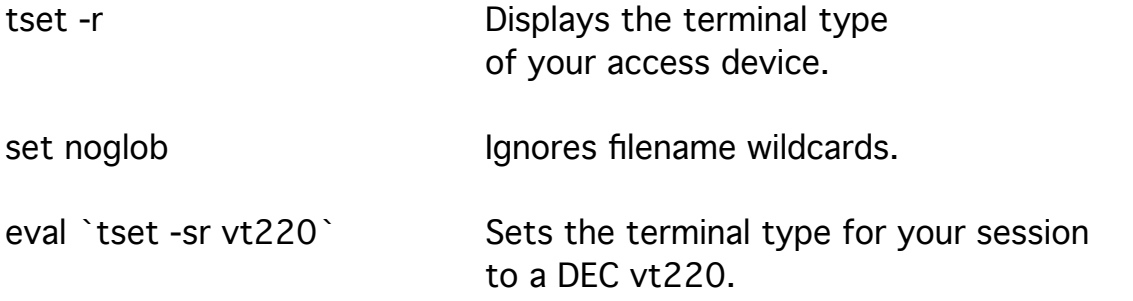

The ` ... ` construction is used in UNIX to execute the contained instructions prior to the rest of the command line,

and substitute the resulting output into that command line for the final execution.

The -s option of tset produces a string of commands

to set the terminal type and eval executes those commands.

This set of commands includes an unset noglob.

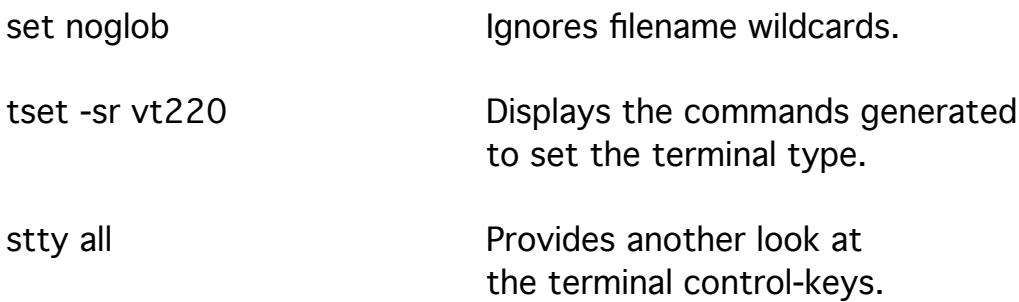

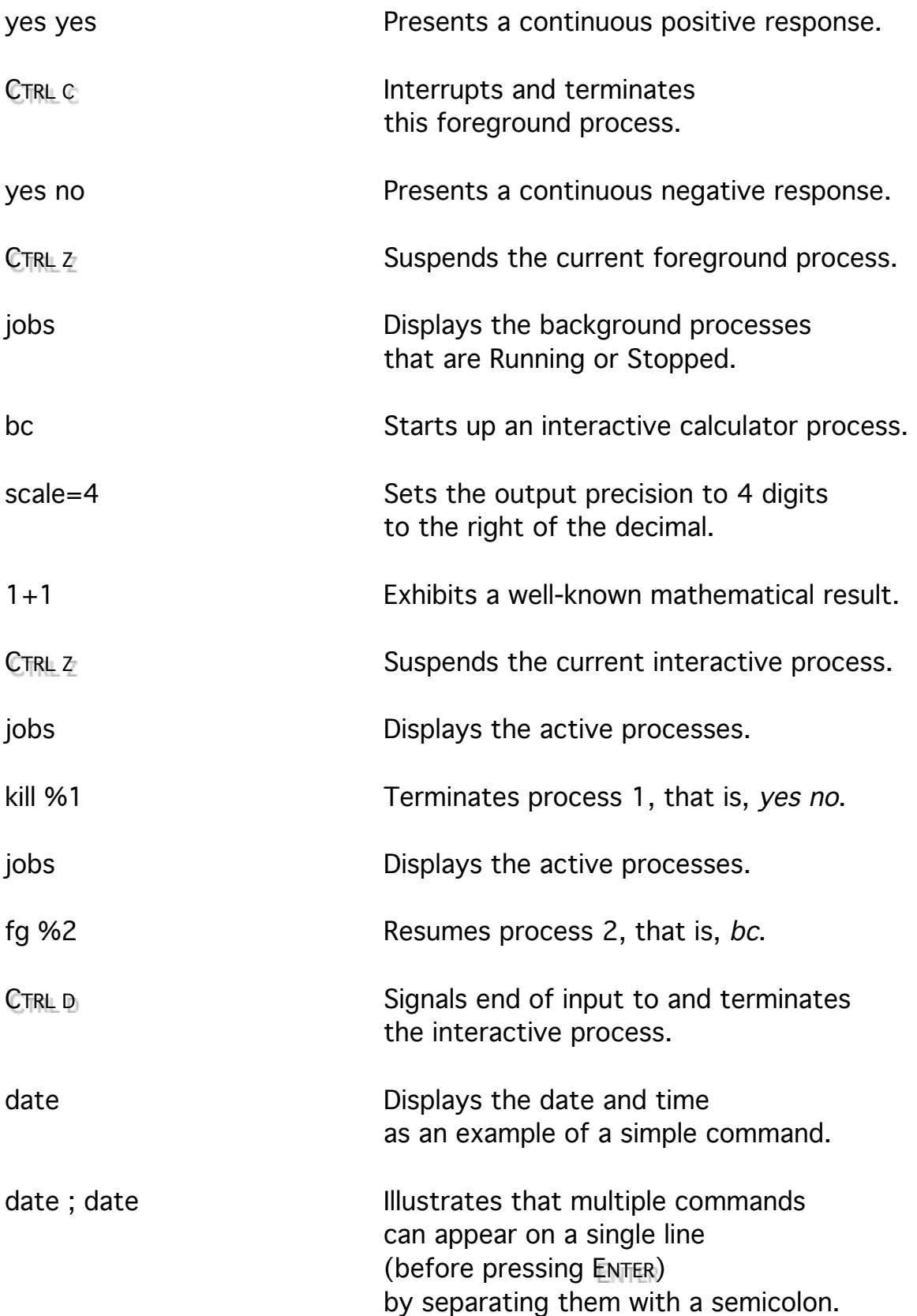

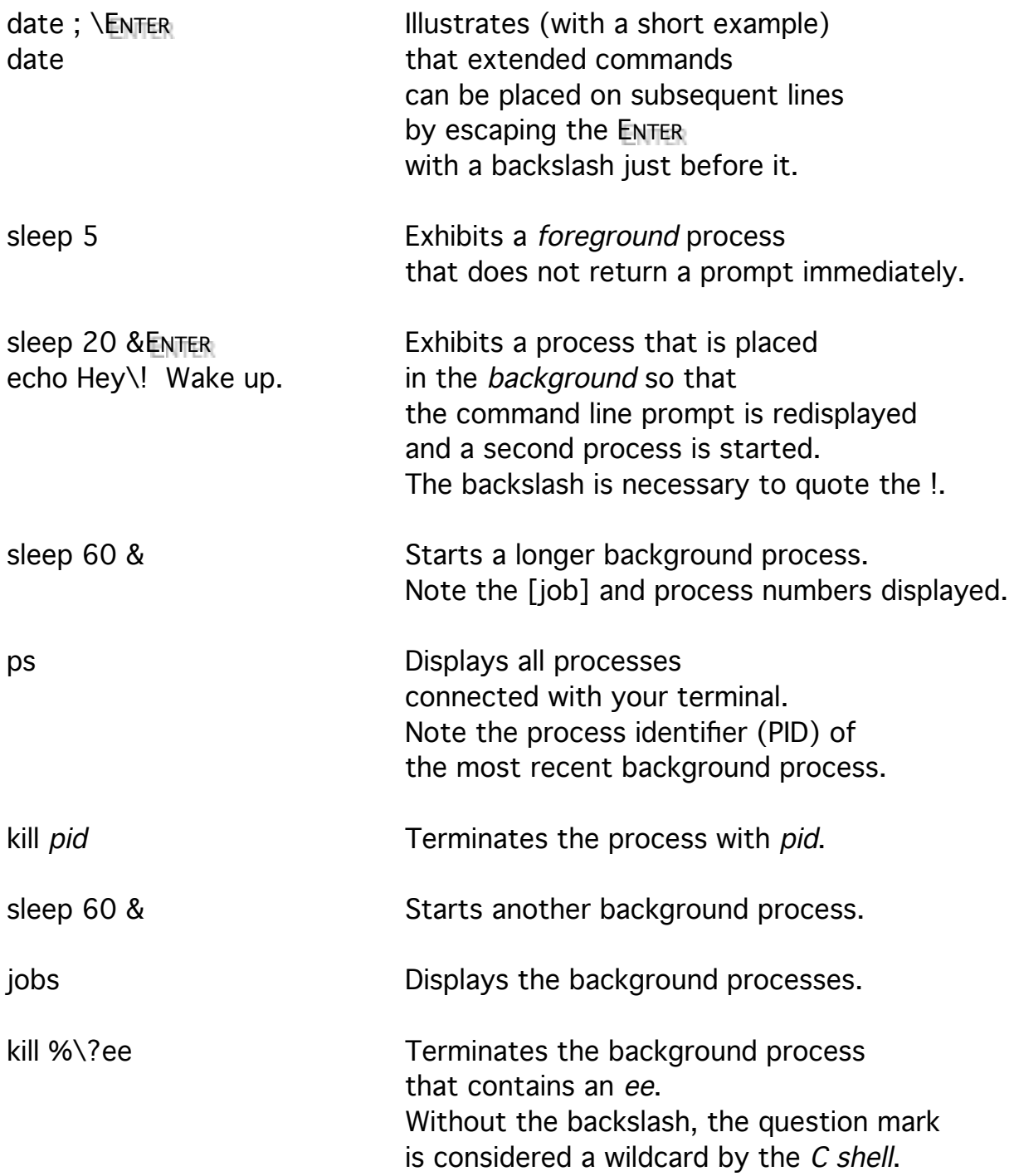

#### File Management

UNIX uses a hierarchical file structure with files organized in directories. Each file and directory (itself a file) carries a set of attributes that include the name of a user and a group that can access the file and a set of permission that describe how a user, a group, and others can use the file. Files are identified with a path name with respect to the root of the file system (an absolute path name) or with respect to the current directory (a relative path name). Absolute path names start with a slash (/) and directories in the path to the file are separated with slashes.

> /home/mgprais/mydir/myfile /usr2/mgprais/mydir/myfile

Relative pathnames do not start with a slash, but subdirectories of the current directory on the path to the file are separated with slashes.

![](_page_12_Picture_132.jpeg)

The command cat is an abbreviation for catenate - to connect. It can be used to connect and display a series of files, but given only a single file, it displays the contents of that file. Without arguments *cat* displays what is typed at the terminal. The symbol  $>$  redirects the output of *cat* (or any command) to a file.

![](_page_13_Picture_151.jpeg)

![](_page_14_Picture_126.jpeg)

![](_page_15_Picture_140.jpeg)

The abbreviation  $\sim$ user/ can be used as a replacement for the pathname of the home directory of user. The abbreviation  $\sim$  can be used as a replacement for the pathname of your home directory. These pathnames may be long, changeable, or perhaps too much trouble to keep track of.

![](_page_15_Picture_141.jpeg)

Changes to a linked file affect a single, common copy of the file which can be very powerful if planned and very dangerous if not.

![](_page_16_Picture_128.jpeg)

Notice the number of different places where *program.c* shows up (links).

The long listing of the files in a directory displays the *mode* of the files as a string of nine characters rwxrwxrwx which indicates read, write, and execute permissions for the owner (user), group members, and others. A dash (-) in place of any character indicates the absence of permission.

Write permission for files allows changing the contents of the file, but does not allow creation or deletion of the file. Write permission for the directory that contains the file allows creation and deletion of files in that directory. Execute permission for files allows them to be interpreted as instructions. The equivalent permission for directories allows the directory name to be used in (to be used to extend) a pathname. Without this ability files within the directory and its subdirectories can not be executed.

![](_page_17_Picture_139.jpeg)

![](_page_18_Picture_121.jpeg)

The C shell provides a way to replace long and/or frequently used commands with simple abbreviations.

Any spaces in the command to be replaced must be escaped or the whole command must be quoted to prevent the C Shell from recognizing the space as the end of a word or argument.

![](_page_18_Picture_122.jpeg)

![](_page_19_Picture_96.jpeg)

Before proceeding be sure that the following files and directories exist: dante, mydir, mydir/myfile5, and program.c.

### Text Management

The contents of files can also be viewed and manipulated.

![](_page_20_Picture_130.jpeg)

![](_page_21_Picture_118.jpeg)

The visible editor vi starts up in a mode in which everything typed is interpreted as an editing command.

![](_page_21_Picture_119.jpeg)

![](_page_22_Picture_125.jpeg)

Most vi commands take a preceding multiplier.

![](_page_23_Picture_101.jpeg)

![](_page_24_Figure_2.jpeg)

nG Line n in file

G Last line in file

![](_page_25_Picture_112.jpeg)

Find in Current Line:

![](_page_25_Figure_4.jpeg)

![](_page_26_Figure_1.jpeg)

Deletes, yanks, and changes place text in an unnamed buffer which is used by the *put* commands. There are also 26 named buffers (a through z) in which to hold text during deletes and yanks.

![](_page_27_Picture_118.jpeg)

The buffers hold either words or lines; one cannot be appended to the other.

The *insert mode* allows text entry and replacement. Any of the insert or change commands can be used to start a new file.

![](_page_27_Picture_119.jpeg)

![](_page_28_Figure_1.jpeg)

Type text immediately after the command, and press Escape to return to Command mode.

![](_page_28_Figure_3.jpeg)

Notice the \$, type text immediately after the command, and press Escape to return to Command Mode.

The text that was changed is saved in the delete buffer and can be placed elsewhere.

Line mode offers extensive search and replace capability and file manipulation. The symbols /, ?, :, !, and Q place the cursor at the bottom of the screen and place vi in line mode.

![](_page_29_Picture_138.jpeg)

![](_page_30_Picture_124.jpeg)

with the output of the command bc.

![](_page_31_Picture_128.jpeg)

A series of commands can yanked or deleted into a buffer and then simply executed over and over again to avoid retyping.

![](_page_31_Picture_129.jpeg)

Keys can also be redefined to execute other commands. The use of function keys is great for saving long substitutions across files. These same commands can be placed in your .exrc file and automatically executed when vi or ex start up.

![](_page_31_Picture_130.jpeg)

![](_page_32_Picture_138.jpeg)

The sed command puts each successive line of a file in a buffer and then runs all instructions against it; what is left is printed. Other useful instructions for changing text are  $d$ ,  $a\lambda$ ,  $\lambda\lambda$ , and  $c\lambda$ .

The awk command is useful for selecting and printing information from columns within a file.

awk '/Three/{print \$2, \$1}' dante

For each line containing Three, exchange the first and second words (columns) separated by spaces or tabs.

These text processing commands are useful when they are used as filters to change text and pass it to another command. These commands can be "connected by pipes" where the output to one command is directed into the input of another.

![](_page_33_Picture_165.jpeg)

Other useful commands include tr, cut, paste, join, uniq, look, diff, split, fmt, and spell.

# Print Management

![](_page_34_Picture_96.jpeg)

# Program Development

![](_page_35_Picture_135.jpeg)

![](_page_36_Picture_156.jpeg)

sdb

The debugger examines an executable object module (a.out by default) and the image in memory (core by default).

The executable module as a file contains a header, the program instructions, the program data, reallocation information, a symbol table, and a string table.

![](_page_36_Picture_157.jpeg)

L

The following commands are used in the dbx environment.

![](_page_36_Picture_158.jpeg)

![](_page_37_Picture_124.jpeg)

![](_page_38_Picture_111.jpeg)

In developing a program, consider that you can suspend the editor by pressing CTRL z, compiling and debugging your source code, and then return to the editor using the fg command.

### **Termination**

The *ls* command does not normally list files that begin with a dot (.) so that some seldom-used files can be selectively hidden from view.

ls -a Displays all files including those with a dot (.) as the first character.

The environment used in this session can be saved for the next session by editing two files that are run whenever a user logs in. Both of these files are normally hidden from view because they are seldom used once they are set up. The commands in the file .cshrc are executed whenever the user starts a C shell to interpret commands. Place any aliases and set variables in your .cshrc. The commands in the file *login* are run after those in *cshrc* whenever the C shell is started from a login. Place your *tset* command and any *setenv* variables in your *.login.* 

![](_page_39_Picture_157.jpeg)

The *tset* command in the *login* file can be used to request a terminal type if you access the system from several terminals.

grep 'I' /etc/termcap | more Lists the abbreviations and names grep '|' /etc/terminfo/? | morefor all terminals known to the (BSD or SysV) system.

set noglob ; eval `tset -sr -m :?vt100`

Presents a terminal type for your access device

 $TERM = (vt100)$ 

and uses  $vt100$  when you press ENTER although it accepts typed alternatives.

The C shell allows your background processes to continue once you logout. An unnecessary process uses system resources.

![](_page_40_Picture_117.jpeg)

On your own account you can and should regularly change your password. Recommended passwords are words that are easy to remember and type, that do not appear in print anywhere with your name, that do not appear in a dictionary, that have upper and lowercase letters, and that have imbedded either punctuation marks or numerals.

passwd Prompts for you to enter your old password, the word you want for your new password, and your new password again in order to change your password.